#### **Введение**

Особенностью операционной системы Windows 7, а также большой неожиданностью для пользователей, впервые установивших эту систему на свой компьютер, стал скрытый раздел **System Reserved (Зарезервировано системой)**. В данной статье я постараюсь раскрыть функции и преимущества этого нововведения.

#### **Назначение скрытого раздела**

Если Windows 7 - ваша первая операционная система, то вы можете ничего и не подозревать о существовании этого раздела. В проводнике Windows он не виден. Со временем, если основное назначение компьютера не игра и не интернетсерфинг, вы дойдете до «Управления дисками» и увидите, что кроме одного или двух разделов на жестком диске есть небольшое пространство. Похоже на отдельный раздел, но буквы у него нет, называется непонятно. Для чего тогда он нужен?

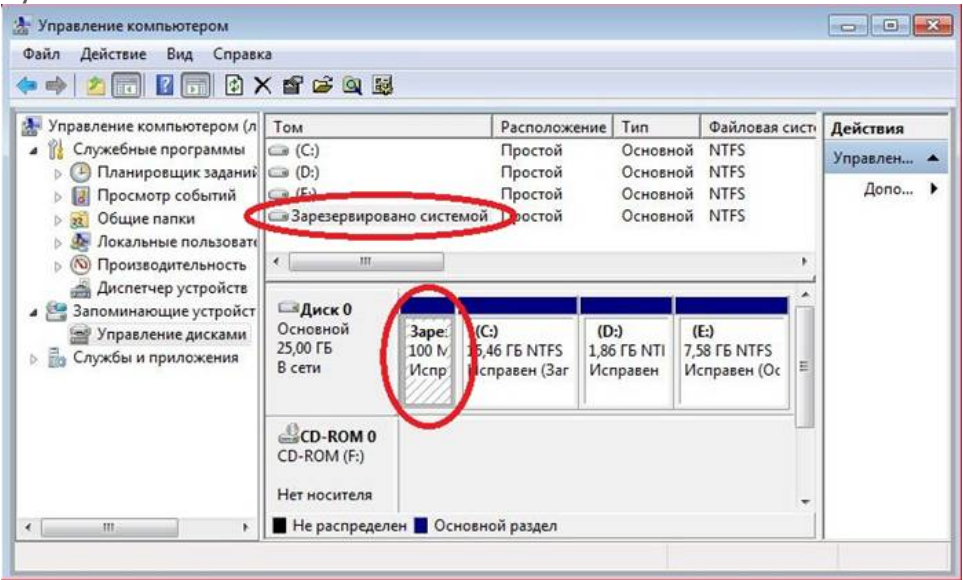

#### Увеличить рисунок

### **Рисунок 1 - Скрытый раздел в оснастке «Управление дисками»**

Главным назначением этого раздела является защита загрузочных файлов операционной системы. На данном разделе находятся файлы конфигурации хранилища загрузки (BCD) и загрузчик системы (файл **bootmgr**). Существует мнение, что с помощью этого раздела можно выполнить восстановление системы (иногда его называют разделом восстановления). Это не совсем так, поскольку объем всех файлов, расположенных на разделе **System Reserved**, не превышает 30-35 Мб, тогда как объем файлов восстановления – около 150 Мб. Хотя вход в среду восстановления осуществляется с помощью этого раздела, образа среды восстановления на этом разделе нет. Он находится в скрытой системной папке **Recovery** на разделе с операционной системой.

![](_page_1_Picture_67.jpeg)

### Увеличить рисунок

# **Рисунок 2 - Папка с файлами образа среды восстановления**

Не следует путать скрытый раздел, зарезервированный системой для загрузочных файлов, и раздел восстановления, создаваемый производителями для возвращения компьютера к «заводскому состоянию». Такие разделы имеют совершенно другие атрибуты. При этом на современных компьютерах (в особенности, ноутбуках) оба этих раздела обязательно присутствуют.

### **Автоматическое создание скрытого раздела во время установки операционной системы**

Честно говоря, для меня было загадкой, почему в одном случае при установке системы скрытый раздел создается, а в другом – нет. Ответ на вопрос появился в результате экспериментов. Обязательных условий для создания раздела несколько:

- 1. Первое и основное условие загрузка с внешнего устройства (DVD, USB), т.к. при запуске программы установки изпод Windows у вас не будет возможности работать с разделами жесткого диска;
- 2. Общее количество основных (первичных) и дополнительного разделов жесткого диска перед началом установки не

должно превышать 2-х. То есть, если до начала установки пространство вашего жесткого диска уже поделено на 3 таких раздела, в этом случае скрытый раздел размером 100 Мб сформирован не будет, а файлы загрузки будут находиться на уже имеющемся активном разделе. Причем это может быть не тот раздел, на который устанавливается система. Количество логических разделов на дополнительном значения не имеет.

3. Установка операционной системы должна выполняться в неразмеченную область диска. Если диск уже размечен, то при выборе раздела для установки системы вам необходимо не просто его отформатировать, но и создать заново, то есть раздел для установки нужно сначала удалить. Соответственно, если вы не хотите, чтобы на жестком диске создавался раздел System Reserved, не удаляйте имеющийся;

![](_page_2_Picture_39.jpeg)

#### Увеличить рисунок

# Рисунок 3 - Создание раздела «Зарезервировано системой» программой установки Windows

Интересен в этой связи один момент. Если раздел установки системы и активный раздел - не одно и то же, после окончания установки активный раздел становится невидимым. Происходит это потому, что программа установки сначала помещает файлы загрузки Windows 7 на активный раздел, а затем «отмонтирует» его - удаляет букву. Вот почему многие пользователи со времен beta-версии Windows 7 (да и сейчас, порой, случается), устанавливая систему на неактивный раздел, «теряли» раздел с уже установленной системой (с Windows XP, например). Причину возникновения «невидимости» легко исправить, назначив активному разделу букву в оснастке управления дисками.

### Преимущества и недостатки

Как я уже отмечал, назначение скрытого раздела - в защите хранилища данных загрузки. Поскольку данный раздел не связан с остальными, такая операция как сжатие дискового пространства не влияет на загрузочные файлы, что позволяет избежать неприятностей, связанных со сжатием, например, сообщения при загрузке « bootmgr is compressed ». При определенных знаниях и навыках восстановление загрузки - не такой уж и сложный процесс, но отнимающий определенное время. При их отсутствии дело может закончиться переустановкой системы.

Второе преимущество заключается в менее трудоемком процессе переустановки одной из систем, если у вас их несколько на одном компьютере. Об этом можно прочесть в статье «Восстановление совместной загрузки Windows 7 и Windows XP при переустановке одной из них»

- раздел «Вариант второй - раздел восстановления создан».

Наконец, наличие скрытого раздела - это еще один вид «защиты от дурака». Что лукавить, опыт помощи пользователям в решении проблем с операционной системой позволяет сделать вывод, что зачастую возникают проблемы, вызванные недостатком опыта и знаний, а также непониманием многих процессов, обеспечивающих стабильную работу операционной системы.

О недостатках тоже можно сказать несколько слов, хотя правильнее отнести их к неудобствам. Связаны они с тем, что при организации совместной загрузки с Windows XP приходится присваивать и удалять букву скрытого раздела для размещения на нем файлов загрузки ХР. Но, думаю, преимущества этого раздела перевешивают этот недостаток.

# Заключение

Скрытый раздел «Зарезервировано системой» в Windows 7 стал еще одним шагом в развитии загрузки Windows, которая претерпела значительные изменения в Windows Vista. Благодаря этому разделу загрузка системы становится надежнее и менее зависимой от действий пользователей.

Выражаю огромную благодарность Вадиму Стеркину за рецензирование статьи и помощь в публикации.

**Автор:** Аркадий Пилипенко aka okshef • Источник: http://www.oszone.net/ • Опубликована: 30.04.2010

# Похожие материалы раздела

• Установка Windows XP на компьютер с Windows 7

![](_page_3_Picture_12.jpeg)

- Восстановление совместной загрузки Windows 7 и Windows XP при переустановке одной из них
- Восстановление загрузчика Windows 7 без дистрибутива и создание двойной загрузки с помощью программы **MultiBoot**
- Как перенести файлы загрузки Windows 7 на другой жесткий диск
- Как создать образ загрузочного диска Windows 7 с помощью программы ImgBurn